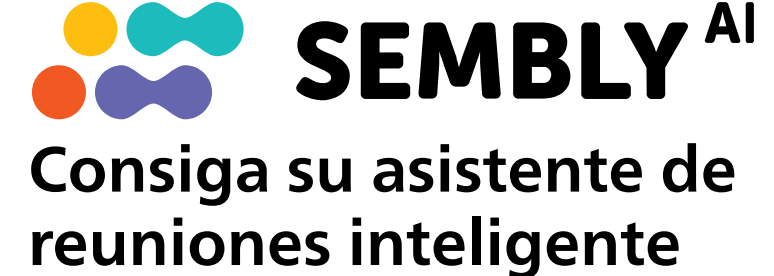

Inicie ahora su prueba gratuita!

1 Ir a https://smartmeeting.sembly.ai

2 Inscríbase

- <sup>3</sup> Introduzca el número de serie de su dispositivo (puede encontrarlo en el embalaje o en el propio dispositivo).
- 4 Utilice el código "SM2022D1" para activar su plan Team Plus (número ilimitado de reuniones el primer mes, después hasta 4 reuniones al mes)

Este producto ha sido fabricado y se vende bajo la responsabilidad de Speech Processing Solutions GmbH, y Speech Processing Solutions GmbH es el garante en relación con este producto. Las especificaciones están sujetas a cambios sin previo aviso. Philips y el emblema del escudo de Philips son marcas registradas de Koninklijke Philips N.V. y se utilizan bajo licencia. Este producto ha sido fabricado y se vende bajo la responsabilidad de Speech Processing Solutions<br>
CmbH, y Speech Processing Solutions GmbH es el garante en relación con este producto.<br>
Las especificaciones están sujetas a

## **PHILIPS**

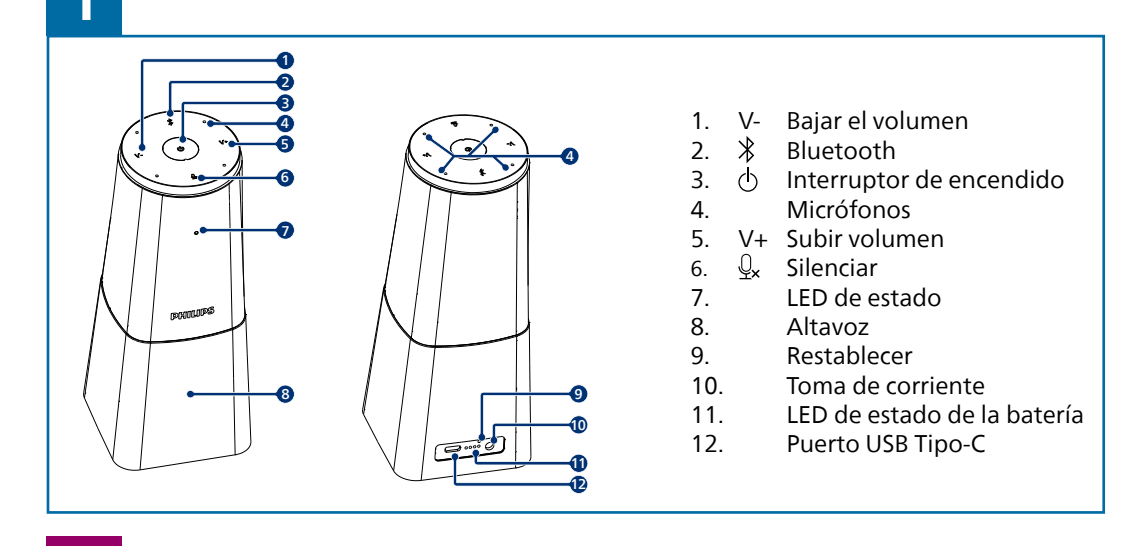

AVACKA CHAMAN

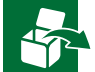

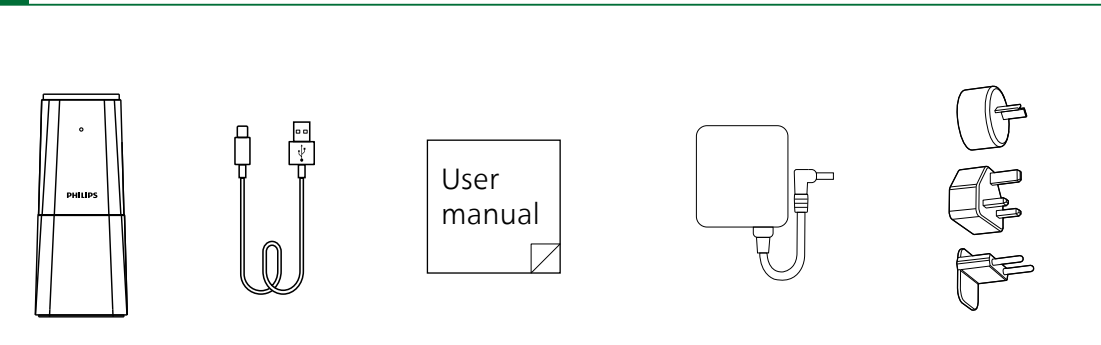

# **CARL AND**

© 2023 Speech Processing Solutions GmbH. Todos los derechos reservados.

**www.dictation.philips.com/pse0540help**

## Manual del usuario

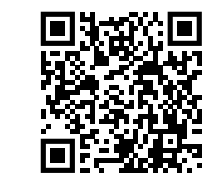

Micrófono portátil para conferencias

con el asistente para reuniones de Sembly

PSE0540

### **Smart**Meeting

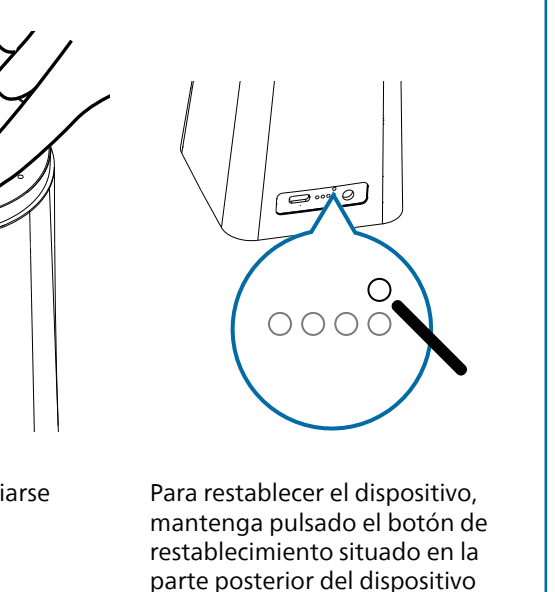

Pulse V+ o V- para cambiar Pulse  $\mathbb{Q}_x$  para silenciarse el volumen del altavoz

utilizando un objeto pequeño y puntiagudo, por ejemplo, un clip

Pulse  $\bigcirc$  para encender el dispositivo

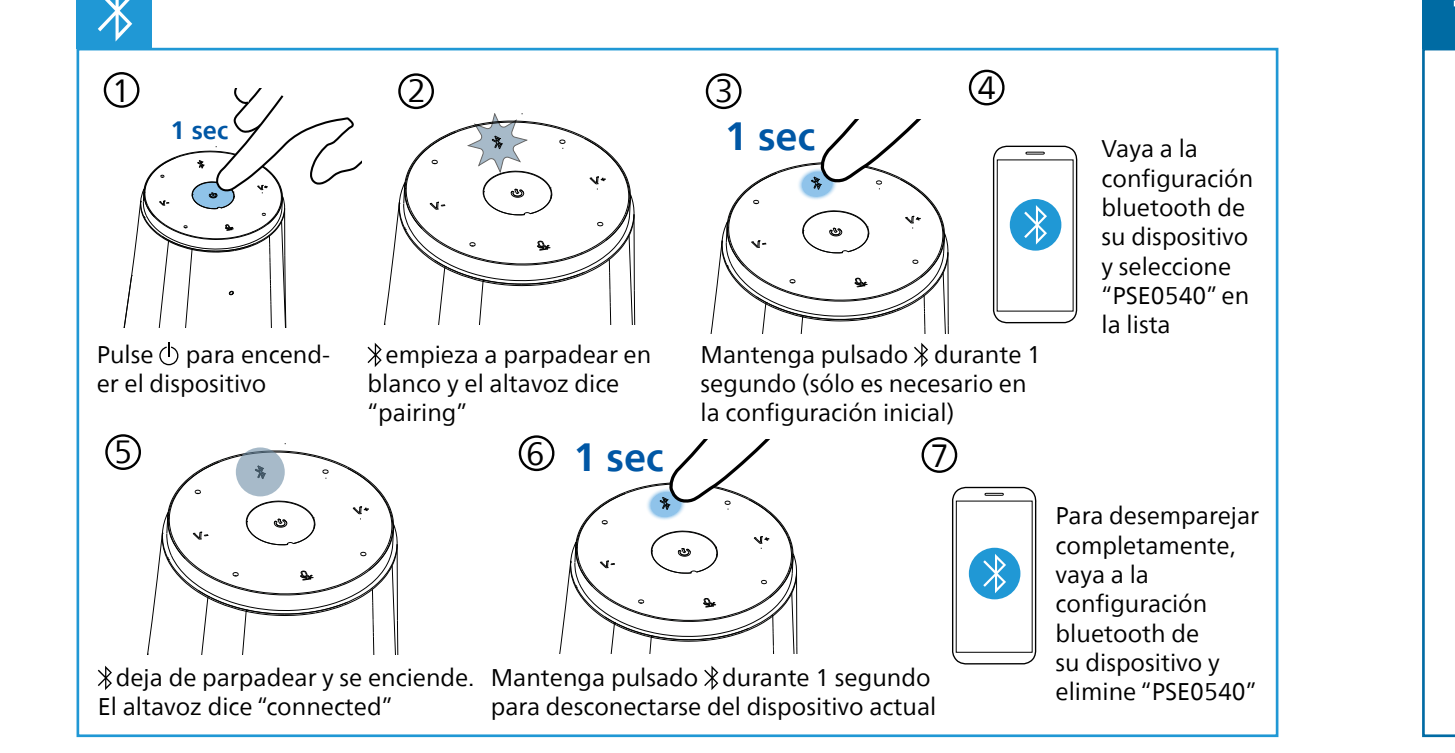

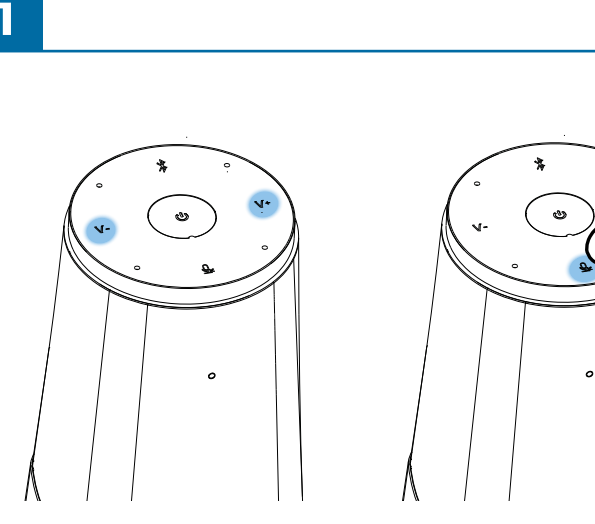

Conecte el dispositivo a un ordenador. Nota: El dispositivo sólo se puede cargar a través del adaptador de CA

Ahora puede utilizar el dispositivo con varios programas de reuniones, seleccionando "PSE0540"

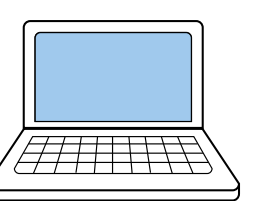

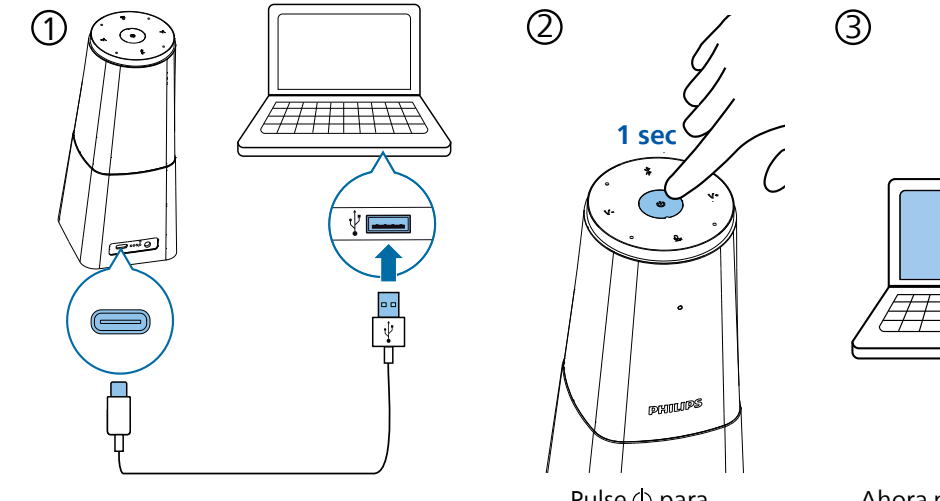

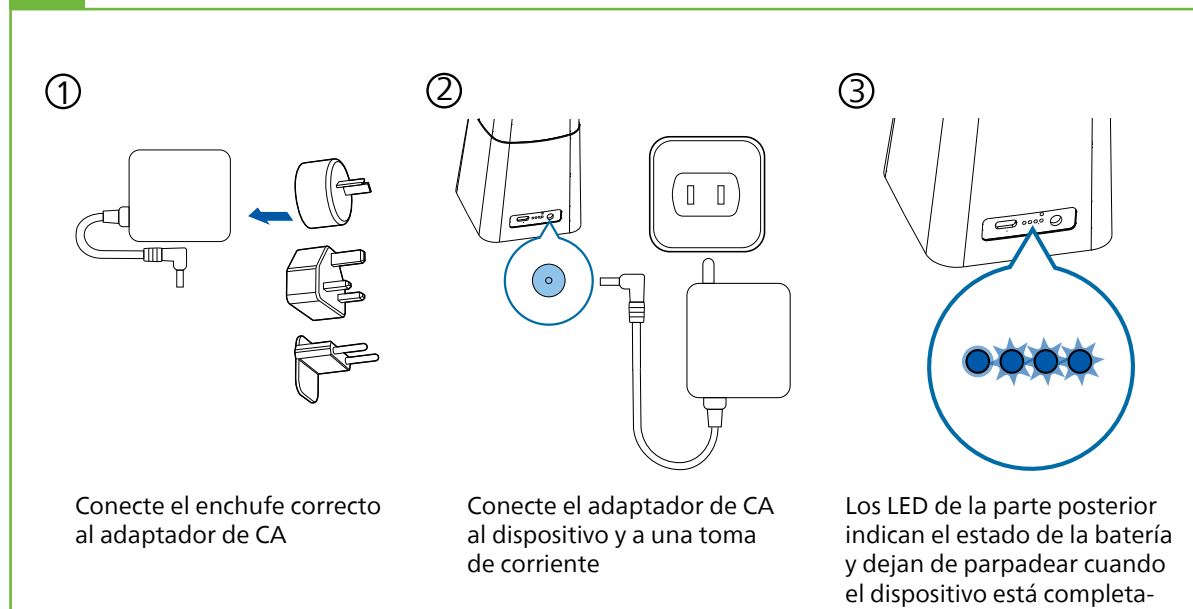

mente cargado